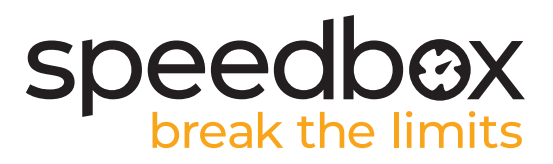

# **SpeedBox 2.0 pour Yamaha PW**

#### **ÉTAPE 1. Préparation de ľinstallation**

- **A.** Préparez-vous les outils suivants:
	- 1. La clé allen H3
	- 2. La clé allen H6
	- 3. Petit tournevis plat
- **B.** Éteignez le vélo électrique.
- **C.** Débranchez la batterie du vélo électrique conformément au mode ďemploi de fabricant.

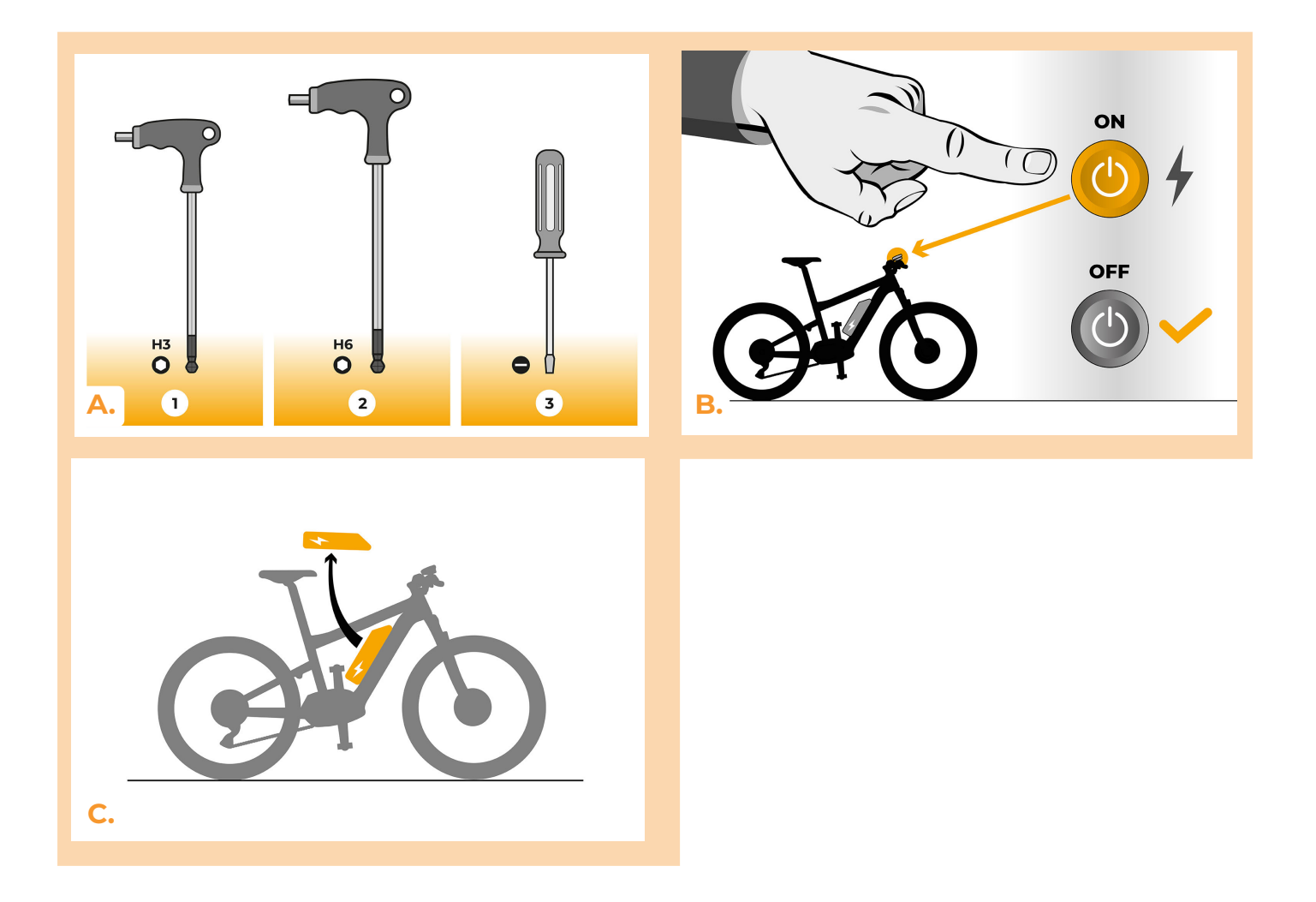

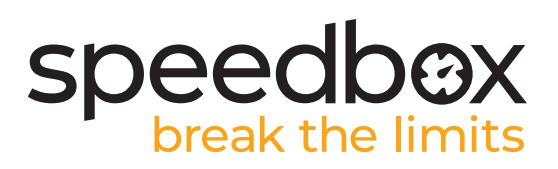

### **ÉTAPE 2: Demontage du couvercle**

- **A.** Dévissez quatre vis qui maintiennent le couvercle du moteur en utilisant la clé allen H3.
- **B.** Enlevez le couvercle du moteur.

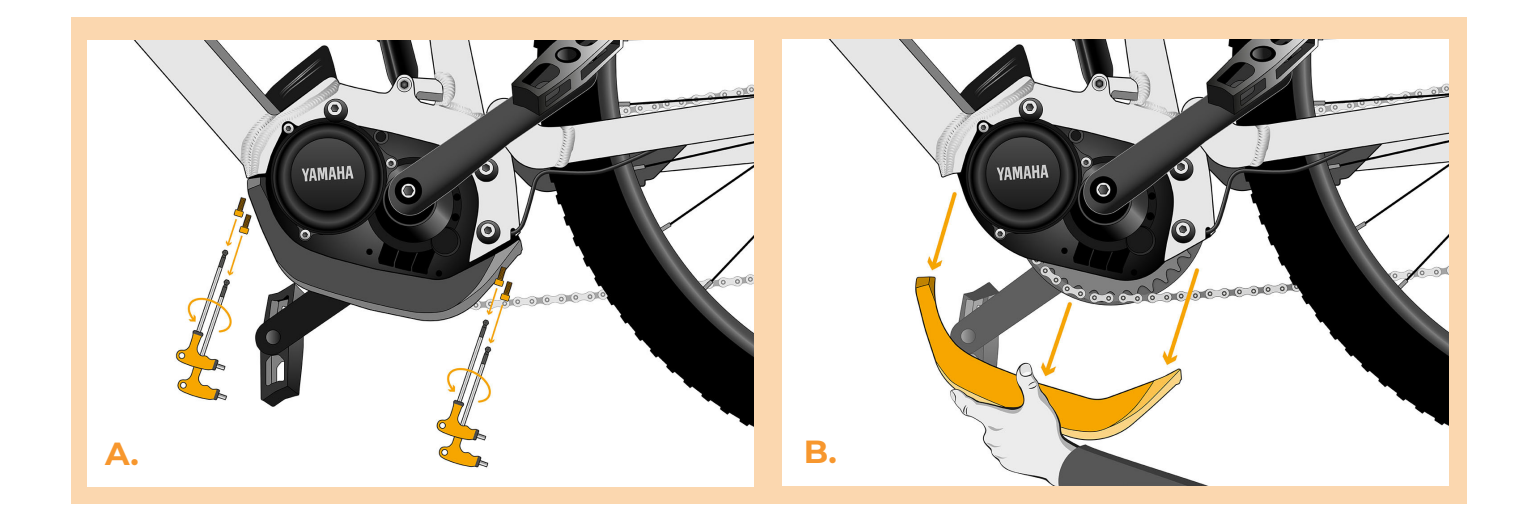

#### **ÉTAPE 3: Débrancher les connecteurs du moteur**

- **A.** Desserrez légèrement la vis inférieure qui maintient le moteur. Dévissez les deux vis supérieures avec la clé allen H6 et retirez-les.
- **B.** Basculez soigneusement le moteur hors du cadre du vélo électrique pour accéder aux connecteurs et au câblage du moteur.

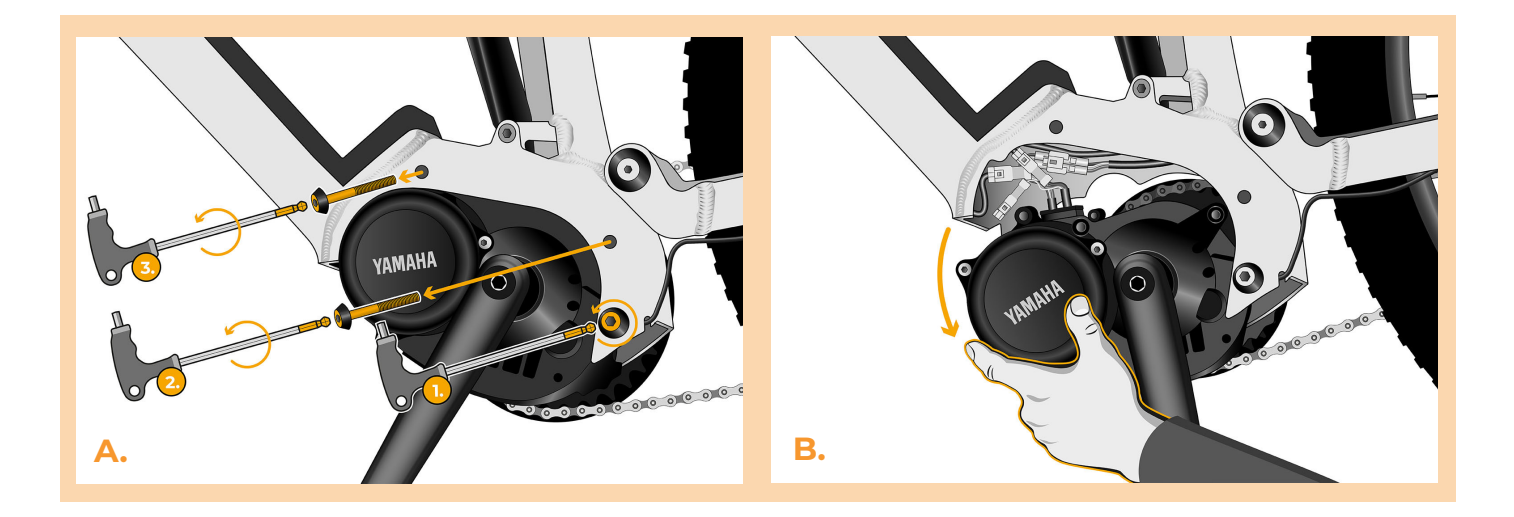

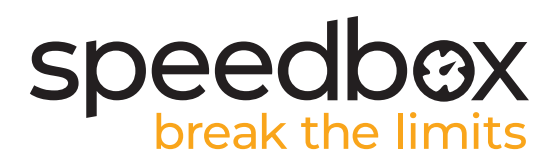

#### **ÉTAPE 4: Débrancher les connecteurs du moteur**

- **A.** Débranchez le connecteur du câble du capteur de vitesse à l'aide d'un tournevis plat.
- **B.** De la même manière, débranchez le connecteur du câble menant du moteur à l'écran.

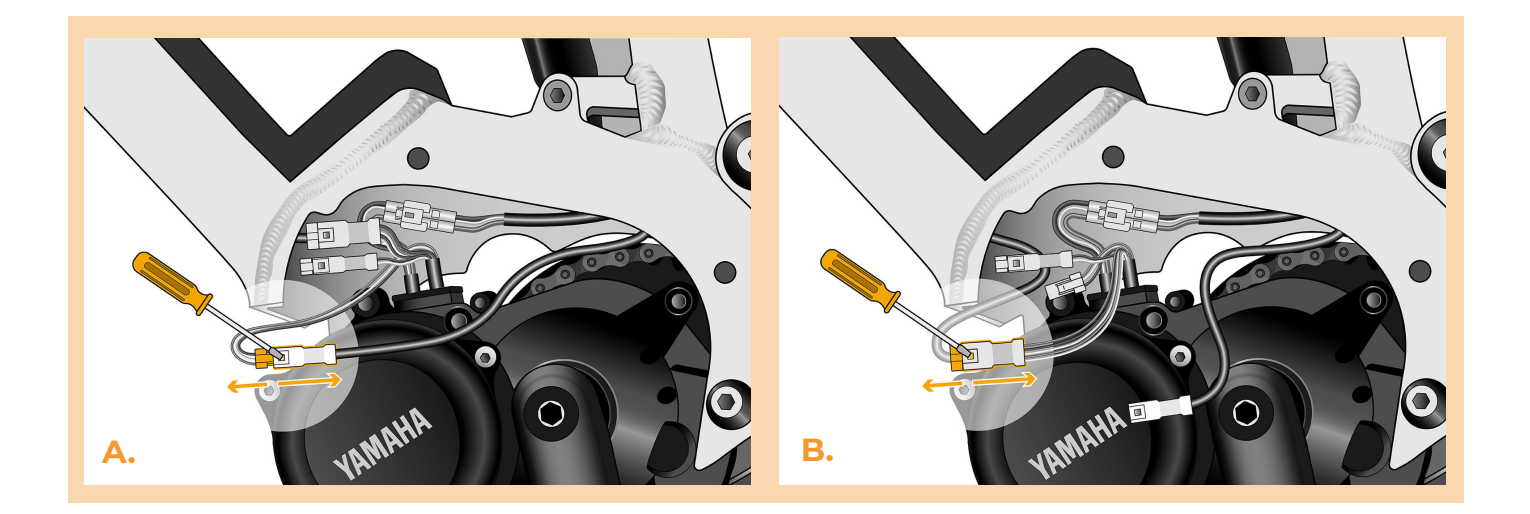

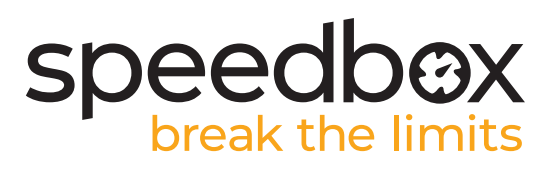

## **ÉTAPE 5: Installation de la SpeedBox**

**C.**

- **A.** Branchez la SpeedBox dans les connecteurs déconnectés (étape 4).
- **B.** Assurez-vous que les verrous des connecteurs sont bien en place.
- **C.** Avant d'assembler le moteur, vérifiez que l'installation de la SpeedBox correspond à l'image.

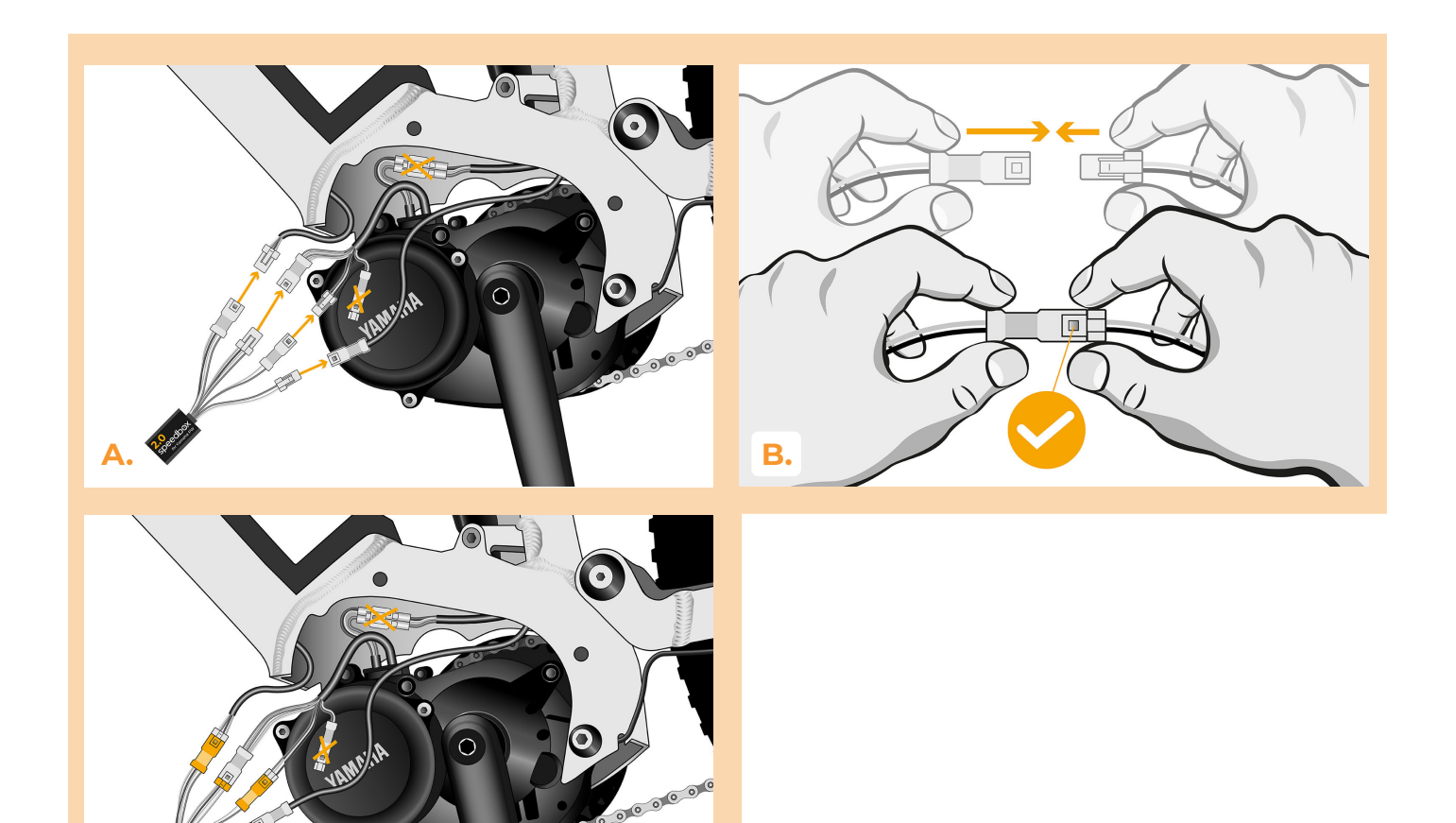

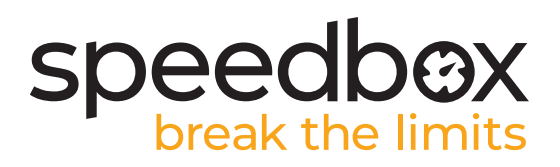

#### **ÉTAPE 6: Assemblage du couvercle du moteur**

- **A.** Entassez tous les connecteurs et les câbles dans l'espace libre du cadre.
- **B.** Remettez le moteur dans sa position originale en faisant attention de ne pas endommager par erreur les câbles.
- **C.** Vissez les vis qui maintiennent le moteur dans le cadre et serrez-les bien.
- **D.** Remettez le couvercle plastique du moteur à sa place originale et revissez-le.

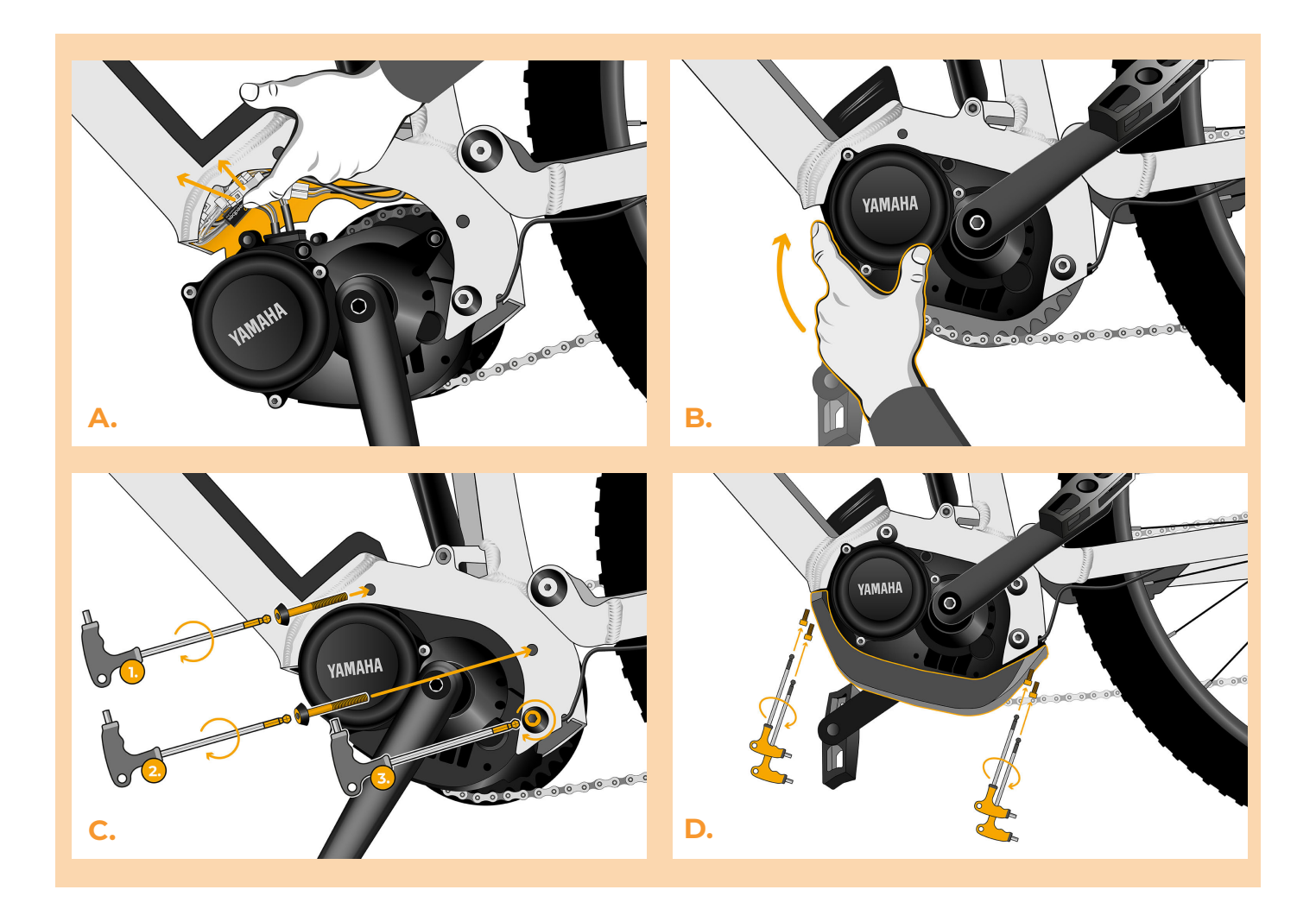

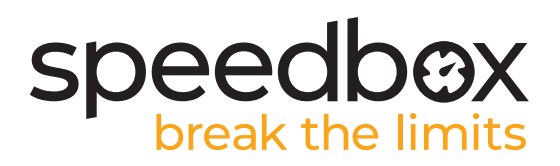

### **ÉTAPE 7: Vérifier le fonctionnement de tuning**

- **A.** Rebranchez la batterie au vélo.
- **B.** Allumez le vélo électrique.<br>**C.** Pour activer/désactiver la S
- **C.** Pour activer/désactiver la SpeedBox, appuyez brièvement le bouton LIGHT ou basculez rapidement entre les flèches de manière suivante: ↑ ↓ ↑ ↓ (la valeur de 5.0 ou 2.5, indiquant la limite de vitesse maximale en km/h, sera affichée) Certains types d'écrans ne peuvent afficher que les nombres entiers.
- **D.** Tournez la roue arrière pour vous assurer que la vitesse s'affiche à l'écran.

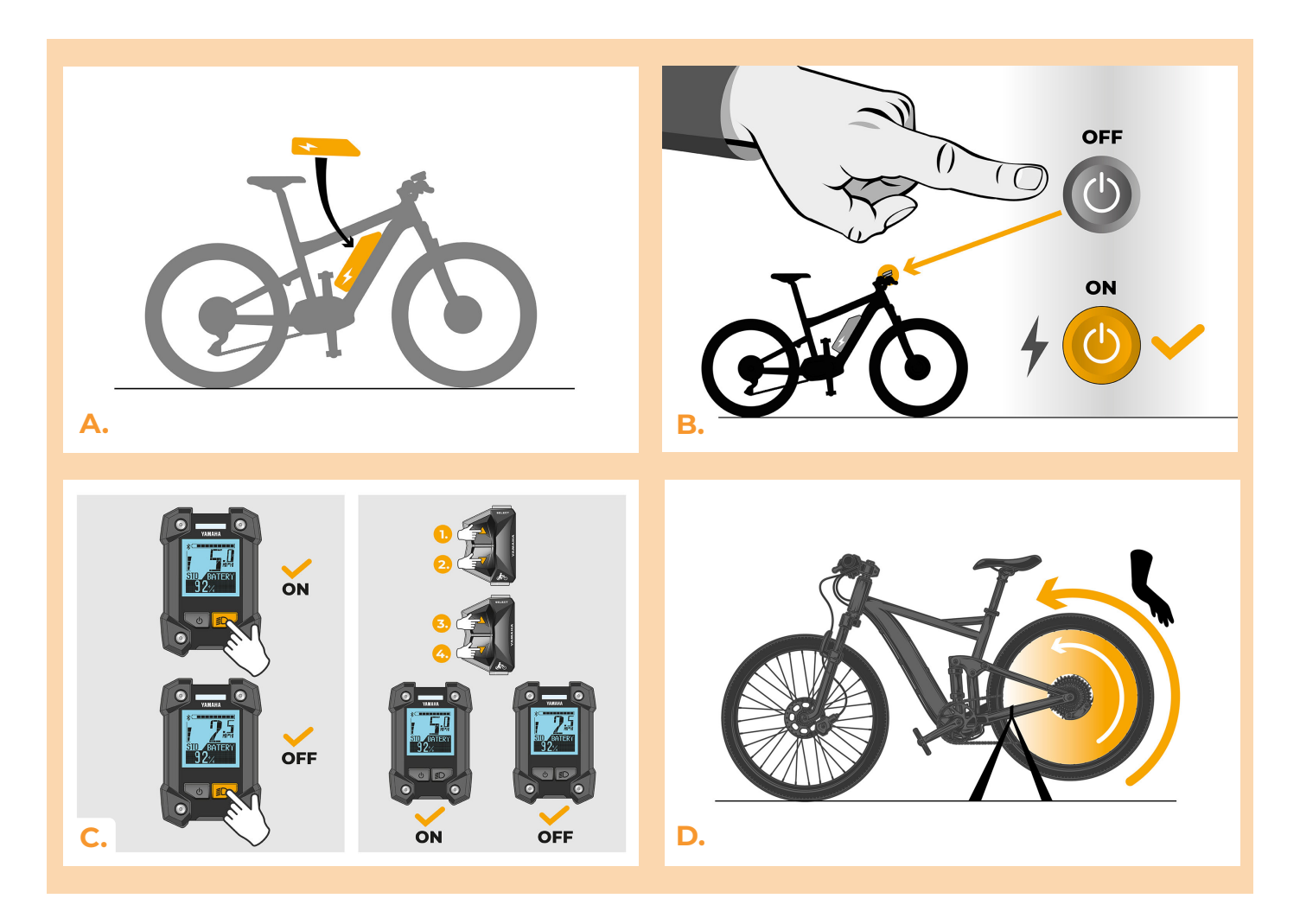

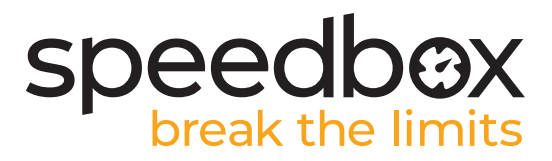

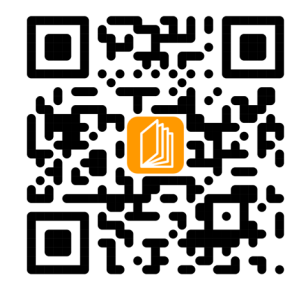

**www.speedbox-tuning.fr**

Ebike Electronic s.r.o. Rybna 716/24 | 110 00 Praha 1 | Czech Republic | ID: 05553555 | VAT: CZ05553555

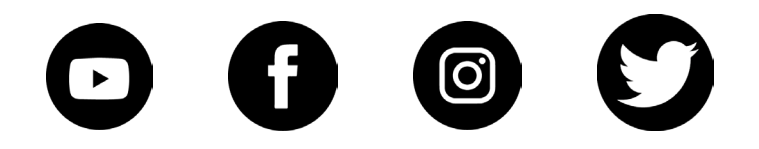